[域间策略](https://zhiliao.h3c.com/questions/catesDis/248)/安全域 **[孔凡安](https://zhiliao.h3c.com/User/other/138884)** 2024-02-24 发表

### 组网及说明

DNS Snooping功能适用于基于域名做策略的场景(如安全策略、带宽策略等)。设备使用基于域名的 策略过滤用户流量时,需要获取域名对应的IP地址才能真正实现流量过滤。开启DNS Snooping功能后

,设备会监听过路的DNS请求报文和DNS应答报文,如果DNS请求报文中的域名与策略中的域名相同

,设备会在收到该域名的响应报文时记录域名解析结果,并上报给策略,使得策略可以基于此域名对 应的IP地址实现流量过滤。如果DNS请求报文中的域名与过滤规则中的域名不同,设备不会记录域名 解析结果。

#### 告警信息

不涉及

## 问题描述

现网中遇到一些客户利用dns snooping功能实现基于域名做安全策略过滤的场景,实际使用过程中可 能遇到一些问题。

针对dns snooping使用过程中遇到的问题总结并说明如下。

V1.0版本可见链接:<https://zhiliao.h3c.com/theme/details/214164>

其余基于域名的安全策略功能的实现可以参考本人其他案例,关键词"域名"

#### 过程分析

Q1: 实现基于域名的安全策略需要下发的配置能有哪些?

A1:安全策略放通dns解析流量;配置域名对象组;安全策略调用该域名对象组;开启dns snooping功 能。示例如下:

```
#
dns snooping enable
#
object-group ip address dns_snooping
0 network host name dysmsapi.aliyuncs.com
#
#
security-policy ip
rule 0 name dns
action pass
service dns-udp
rule 1 name dns_snooping
action pass
destination-ip dns_snooping
#
```
Q2: 如何查看FW记录的解析结果

A2:参考命令如下:

```
#
RBM_P<FW_01>disp object-group ip host object-group-name dns_snooping ---显
示主机名对应IP地址的相关信息
object group : dns_snooping
Object ID : 0
 Host name : dysmsapi.aliyuncs.com
 VPN instance : -
 Updated at : 2024-02-23 18:40:16
 IP addresses :
  106.11.45.35
  106.11.211.236 ---域名对应的IP,该表项存在则安全策略生效
#
RBM_P[FW_01-probe]disp system internal dns snooping host ---显示DNS
Snooping记录的域名解析信息,该表项的老化时间由dns回应报文的老化时间决定
```
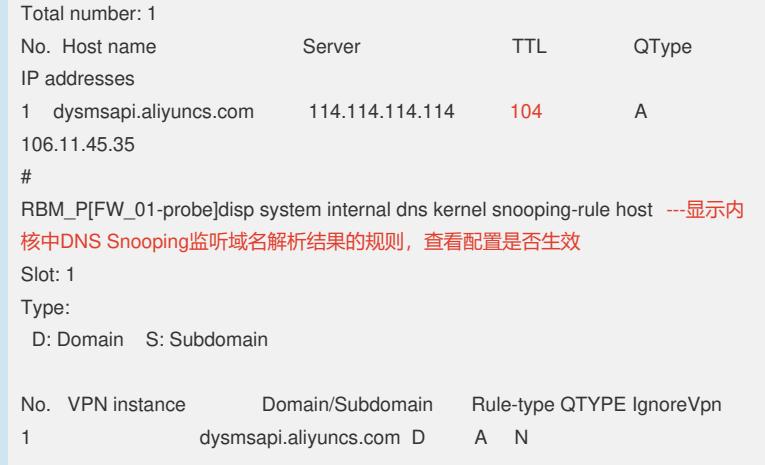

实际使用中,前两条命令经常会用到,以对比终端dns解析结果和FW上记录表项是否一致。

Q3: 域名老化时间很短,终端访问过程中没有触发FW dns snooping记录表项并上报策略,导致终端 访问时断时续,如何解决?

A3:配置对象组主机名对应IP地址的老化时间,对应命令:**object-group dns-aging。**设置一个合适的 时间即可。

**object-group dns-aging**命令用来开启主机名对应IP地址的老化功能。

**undo object-group dns-aging**命令用来关闭主机名对应IP地址的老化功能。

【命令】

**object-group dns-aging** [ **time** *aging-time* ]

**undo object-group dns-aging**

#### 【缺省情况】

主机名对应IP地址的老化功能处于关闭状态。

#### 【视图】

系统视图

【缺省用户角色】

network-admin mdc-admin

# 【参数】

**ti m e** *aging-time*:主机名对应IP地址的老化时间,取值范围为1~70000000,单位为分钟,缺 省值为120。

## 【使用指导】

非缺省vSystem不支持本命令。

在同一主机名对应多个IP地址的负载均衡场景中,DNS解析主机名获得的IP地址会在多个IP地址 之间进行不断切换。缺省情况下,每次切换,对象组模块都会通告相关策略(如安全策略)变更 IP地址,会造成相关策略频繁提交加速,大量耗费设备内存,此时可通过开启主机名对应IP地址 的老化功能解决此问题。

开启该功能后,对象组针对每个主机名维护一个IP地址组。当通过DNS解析该主机名获得的IP地 址不在该组内,会将新的IP地址添加至组内,并将该组新的IP地址范围告知相关策略;当获得的I P地址在该组内,则不会告知相关策略,并更新该IP地址的老化时间。若组内某个IP地址达到老 化时间,则会将其从组内删除,并告知相关策略。从而减少相关策略加速次数,降低设备内存占 用。

建议所配置主机名对应IP地址的老化时间大于DNS服务器上配置的解析记录生存时间(TTL)。

【举例】

# 配置主机名对应IP地址的老化时间为5分钟。

<Sysname> system-view [Sysname] object-group dns-aging [Sysname] object-group dns-aging time 5

Q4:配置了**object-group dns-aging**命令之后,域名老化时间按照哪个解析结果来算?

A4:以disp object-group ip host object-group-name xxx的解析结果为准。

测试条件如下:域名的老化时间2分钟,设置域名对象组老化时间为30min。2min后查看结果:

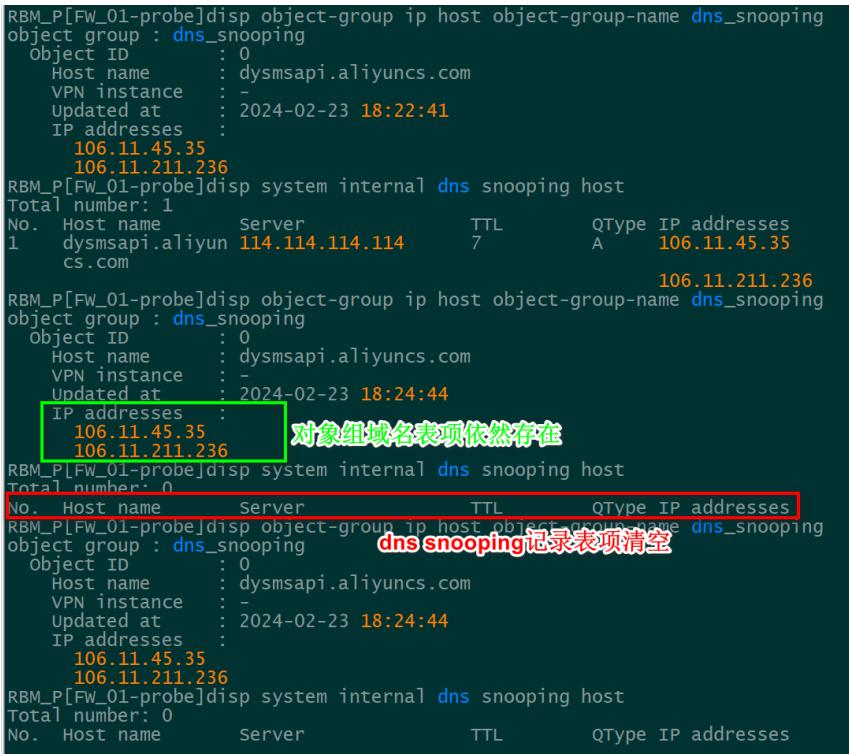

# 解决方法

DNS Snooping功能处于不断优化的过程, 现网使用过程中建议使用最新版本。

以上。